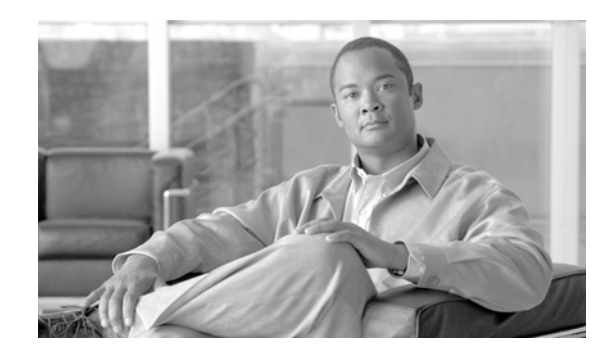

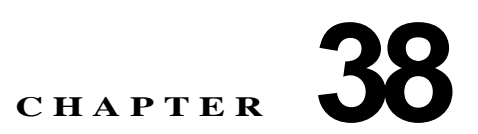

# <span id="page-0-0"></span>**Cisco Unified Communications Manager**  音声ゲートウェイの概要

Cisco Unified Communications  $\forall - \vdash \forall x \land (\vdash x \lor)$ , Cisco Unified Communications Manager  $\forall$ , IP 非対応の通信デバイスとの情報交換ができるようになります。 Cisco Unified Communications Manager は、複数のタイプの音声ゲートウェイをサポートします。

この章の構成は、次のとおりです。

- **•** [「ゲートウェイの設定チェックリスト」\(](#page-1-0)P.38-2)
- **•** 「MGCP BRI [ゲートウェイの設定チェックリスト」\(](#page-2-0)P.38-3)
- **•** 「Cisco [音声ゲートウェイ」\(](#page-3-0)P.38-4)
- **•** [「ゲートウェイ、ダイヤル](#page-17-0) プラン、およびルート グループ」(P.38-18)
- **•** [「ゲートウェイとローカル](#page-18-0) ルート グループ機能」(P.38-19)
- **•** [「ゲートウェイと発信側正規化機能」\(](#page-18-1)P.38-19)
- **•** 「H.323 [トランクを経由した着信コールへの国際エスケープ文字](#page-19-0) + の適用」(P.38-20)
- **•** [「ゲートウェイのフェールオーバーとフォールバック」\(](#page-19-1)P.38-20)
- **•** [「ゲートウェイ間のコール転送」\(](#page-21-0)P.38-22)
- **•** [「ゲートウェイの](#page-23-0) H.235 のサポート」(P.38-24)
- **•** [「参考情報」\(](#page-23-1)P.38-24)

 $\Gamma$ 

ן

# <span id="page-1-0"></span>ゲートウェイの設定チェックリスト

ゲートウェイにより、Cisco Unified Communications Manager は、IP 非対応の通信デバイスとの情報 交換ができるようになります。表 38-1 は、Cisco Unified Communications Manager でゲートウェイを 設定するのに必要な手順の概要を、関連した手順とトピックの参照先と一緒に記載しています。

Cisco Unified Communications Manager の管理で MGCP BRI ゲートウェイを設定する場合は、表 38-2を 参照してください。ゲートウェイの詳細については[、「参考情報」\(](#page-23-1)P.38-24) を参照してください。

#### 表 **38-1** ゲートウェイの設定チェックリスト

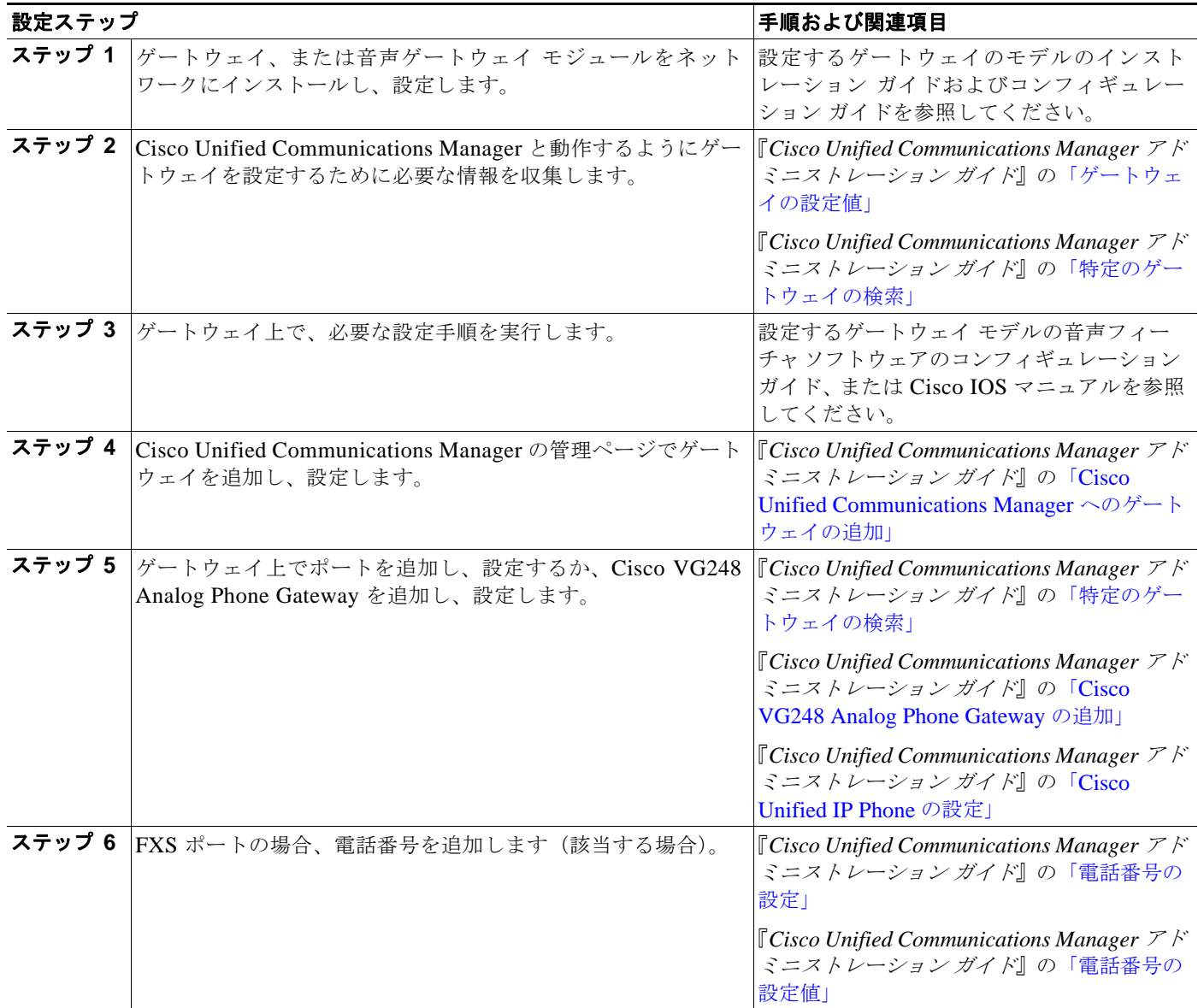

表 **38-1** ゲートウェイの設定チェックリスト (続き)

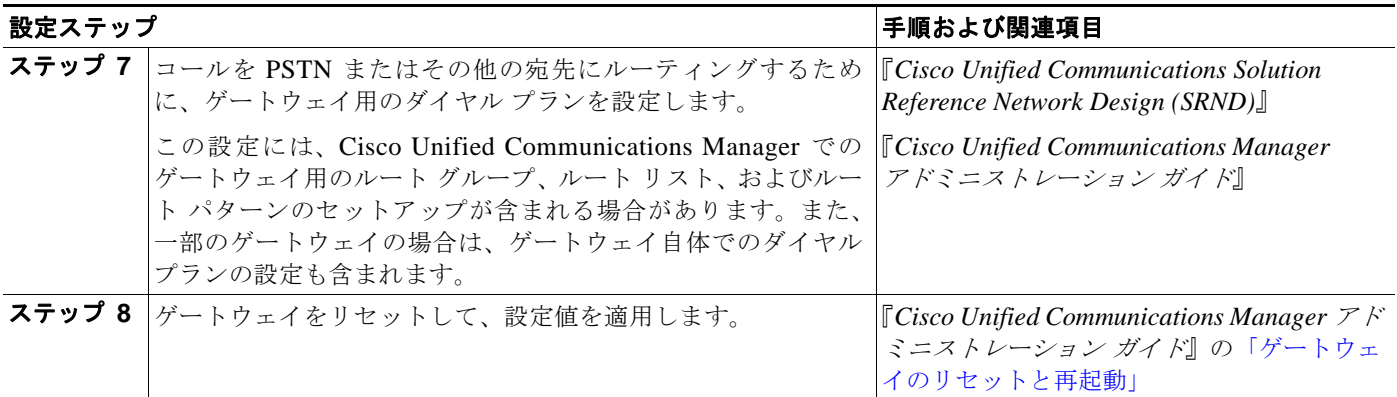

 $\overline{\mathsf{I}}$ 

ヒント ゲートウェイ デバイス用のデフォルトの Web ページに到達するには、そのゲートウェイの IP アドレスを 使用できます。ハイパーリンクを url = http://x.x.x.x/ にしてください。ここで、x.x.x.x は、デバイスの ドット形式の IP アドレスです。各ゲートウェイの Web ページには、デバイスの情報、およびゲート ウェイのリアルタイムの状況が記載されています。

# <span id="page-2-0"></span>**MGCP BRI** ゲートウェイの設定チェックリスト

表 38-2 は、Cisco Unified Communications Manager で BRI ゲートウェイを設定するのに必要な手順の 概要を、関連した手順とトピックの参照先と一緒に記載しています。

### 表 **38-2 MGCP BRI** ゲートウェイの設定チェックリスト

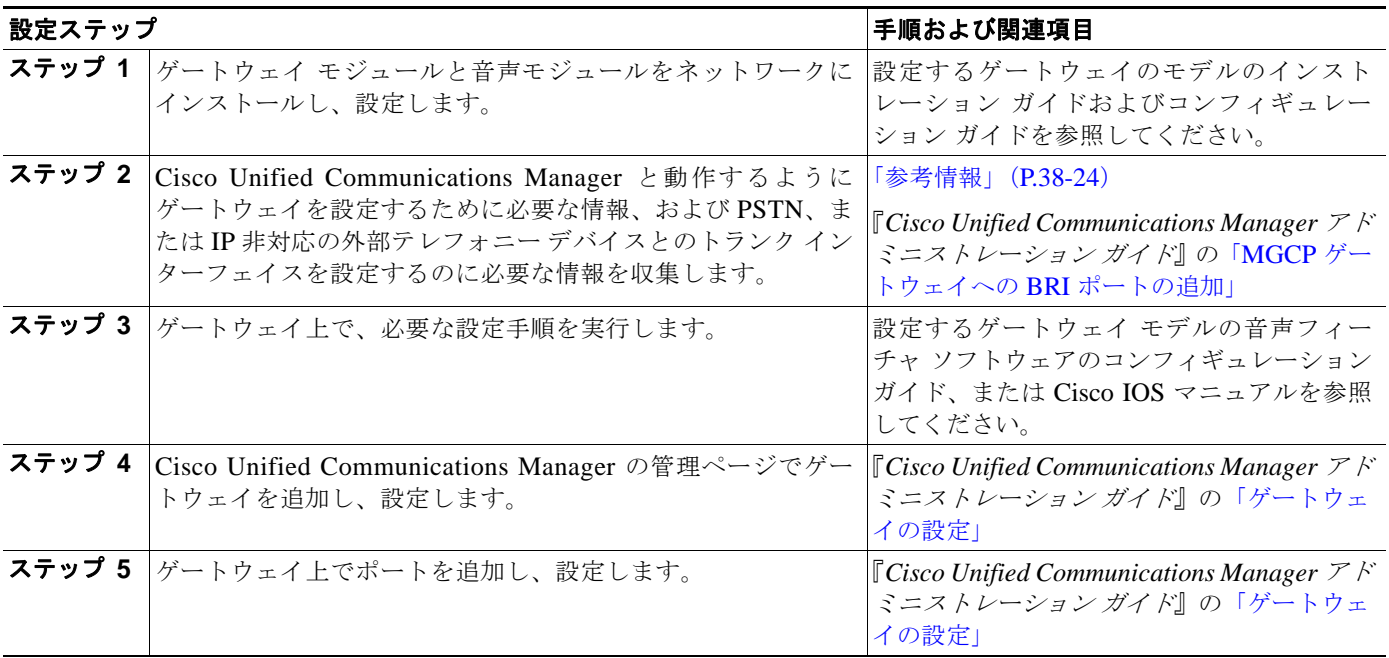

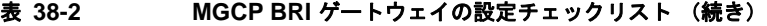

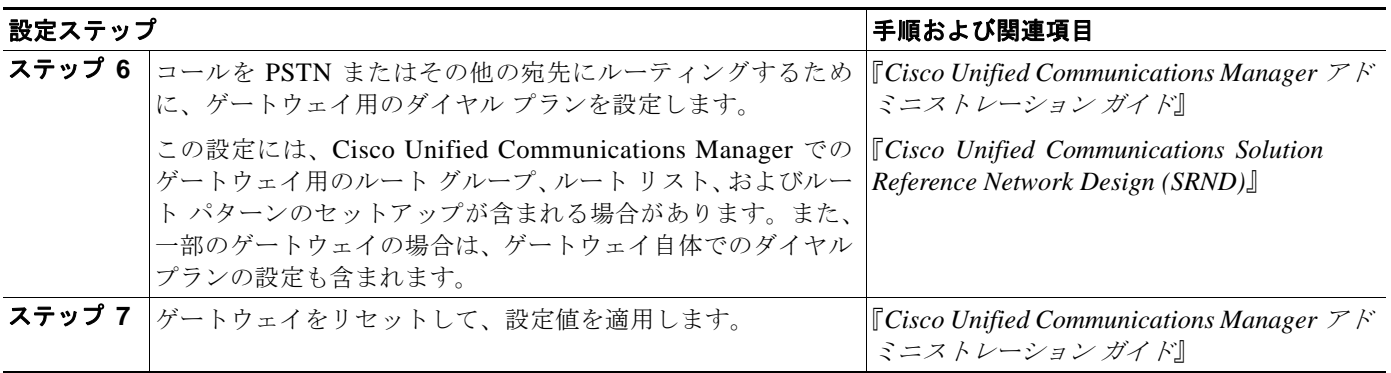

ゲートウェイ デバイス用のデフォルトの Web ページに到達するには、そのゲートウェイの IP アドレスを 使用できます。ハイパーリンクを url = http://x.x.x.x/ にしてください。ここで、x.x.x.x は、デバイスの ドット形式の IP アドレスを指定します。各ゲートウェイの Web ページには、デバイスの情報、および ゲートウェイのリアルタイムの状況が記載されています。

# <span id="page-3-0"></span>**Cisco** 音声ゲートウェイ

Cisco Unified Communications Manager は、複数のタイプの Cisco Unified Communications ゲート ウェイをサポートしています。ゲートウェイはコール制御プロトコルを使用して、PSTN やその他の IP 非対応の通信デバイス(構内交換機(PBX)、主要システム、アナログ電話機、FAX マシン、モデムな ど)と通信します。

トランク インターフェイスは、ゲートウェイが time-division multiplexing(TDM; 時分割多重)シグナ リングを使用して PSTN またはその他の外部デバイスと通信する方法を指定します。 Cisco Unified Communications Manager と Cisco ゲートウェイは、さまざまな TDM インターフェイスを使用します。 ただし、サポートされている TDM インターフェイスはゲートウェイ モデルによって異なります。ゲート ウェイの選択と設定の詳細については、『*Cisco Unified Communications Solutions Reference Network Design*』を参照してください。

MGCP ゲートウェイを使用する Cisco Unified Communications Manager で使用できるインターフェイ スは、次のとおりです。

- Foreign Exchange Office (FXO)
- Foreign Exchange Station (FXS)
- T1 Channel Associated Signaling (CAS; チャネル連携信号) recEive and transMit または Ear & Mouth  $(E&M)$
- **•** 基本速度インターフェイス(BRI)Q.931
- T1 PRI: North American ISDN Primary Rate Interface (PRI; 1 次群速度インターフェイス)
- E1 PRI : European ISDN PRI

H.323 ゲートウェイを使用する Cisco Unified Communications Manager で使用できるインターフェイ スは、次のとおりです。

Ι

- **•** FXO
- **•** FXS
- **•** E&M
- **•** アナログ ダイヤルイン(DID)
- Centralized Automatic Message Accounting (CAMA)
- **•** BRI Q.931
- **•** BRI QSIG:ISDN 標準に基づく Q シグナリング プロトコル
- **•** T1 CAS FXS、FXO、および E&M
- **•** T1 FGD
- **•** T1/E1 PRI
- **•** T1 PRI NFAS
- **•** T1/E1 QSIG
- **•** E1 R2
- **•** J1

SCCP ゲートウェイを使用する Cisco Unified Communications Manager で使用できるインターフェイ スは、次のとおりです。

**•** FXS

Cisco Unified Communications Manager では、E1 CAS をサポートする H.323 ゲートウェイを使用で きます。ただし、ゲートウェイで E1 CAS インターフェイスを設定する必要があります。

IP テレフォニー プロトコルについては、「IP テレフォニー [プロトコルの概要」の](#page-0-0)章を参照してください。

次の項では、Cisco Unified Communications Manager でサポートするゲートウェイの概要を説明します。

- **•** [「スタンドアロン音声ゲートウェイ」\(](#page-4-0)P.38-5)
- **•** 「スイッチ ベース [ゲートウェイ」\(](#page-8-0)P.38-9)
- **•** 「H.323 [ゲートウェイ」\(](#page-10-0)P.38-11)

## <span id="page-4-0"></span>スタンドアロン音声ゲートウェイ

ここでは、Cisco Unified Communications Manager と連携させて使用する目的でサポートされている、 アプリケーション固有のスタンドアロン型ゲートウェイ モデルについて簡単に説明します。

### **Cisco VG248 Analog Phone Gateway**

Cisco VG248 Analog Phone Gateway は、19 インチ ラックに設置されるスタンドアロン型 48-FXS ポート 製品です。このゲートウェイを使用すると、複数の構内アナログ電話機や FAX マシン、モデム、ボイス メッセージ システム、スピーカフォンなどを、1 つの Cisco Unified Communications Manager クラスタ に登録できます。

#### **Cisco VG248 Analog Phone** 接続性

Cisco VG248 Analog Phone Gateway は、Skinny Client Control Protocol を使用して Cisco Unified Communications Manager と通信し、アナログ電話機に対して次の補助サービス機能をサポートできます。

- **•** コール転送
- **•** 会議

 $\mathbf I$ 

**•** コール待機(発信側番号表示機能付き)

- **•** 保留(保留通話者間の切り替えを含む)
- **•** 保留音
- **•** 自動転送(Call forward all)
- **•** ボイス メッセージ システムに全コール送信
- **•** Group call pickup
- **•** ボイス メッセージ システムのメッセージ受信のインジケータ
- **•** 短縮ダイヤル(最大 9 個の短縮ダイヤル番号)
- **•** リダイヤル
- **•** Cisco fax relay
- **•** Cisco Unified Communications Manager から利用できるダイナミック ポートおよびデバイス ステータス

#### **Cisco VGC Phone** デバイス タイプ

Cisco VG248 のすべてのポートとユニットは、Cisco Unified Communications Manager では、デバイ ス タイプ「Cisco VGC Phone」の独自のデバイスと見なされます。Cisco Unified Communications Manager は、各ポートを電話機として認識し、設定します。

#### ファックスとモデムの接続性

Cisco VG248 は、従来のファクス マシンとモデムをサポートします。ファックス マシンを使用する場 合、Cisco VG248 は Cisco fax relay テクノロジーまたはパススルー / アップスピード テクノロジーに より、高い信頼性を維持しながら、ファックスをネットワークに転送します。

Cisco VG248 には、パススルー モードを使用して任意のモデムを接続できます。

#### ボイスメールの接続性

Cisco VG248 は、48 本のアナログ回線に接続されているすべてのコールに対して、Simplified Message Desk Interface (SMDI)形式によるコール情報を生成します。また、他の Cisco VG248 から、または 従来の PBX から、ボイス メッセージ システムに SMDI コール情報をパスします。メッセージ受信の インジケータに対するどのコマンドも、Cisco Unified Communications Manager や任意の付加 SMDI ホストに送られます。

このメカニズムにより、SMDI ベースのボイス メッセージ システムが使用される場合、次のような多 数の新規の設定が可能になります。

- **•** Cisco Unified Communications Manager と従来の PBX 間で単一のボイス メッセージ システムを 共有することが可能。
- **•** ボイス メッセージ システムと Cisco VG248 が集中型コール処理モデル内でリモートで機能するこ とが可能。
- **•** クラスタごとに 1 つの Cisco VG248 を使用することにより、複数のクラスタが単一のボイス メッ セージ システムを使用することが可能。
- **•** Cisco Unified Communications Manager ではなく Cisco VG248 が SMDI コール情報を生成するの で、単一のクラスタごとに複数のボイス メッセージ システムを設定。

Ι

#### **Cisco VG248 Time** デバイス

Cisco VG248 は、パワーサイクルや再起動に関連するリアルタイムのクロックを内蔵しています。リア ルタイム クロックは、デバイスが Cisco Unified Communications Manager に設定されたときに初めて 設定されます。クロックは、Cisco Unified Communications Manager が送信する DefineDateTime Skinny メッセージを使用して設定されます。クロックは、パワーサイクルや再起動の後で Cisco VG248 が Cisco Unified Communications Manager から DefineDateTime メッセージを受信するとリセットさ れますが、その後は、1 時間に 1 回リセットされます。

#### **Cisco VG248** コンフィギュレーション ファイルの更新

Cisco VG248 は、TFTP サーバに照会してデバイスのコンフィギュレーション ファイルに対してアクセ スします。コンフィギュレーション ファイルは、Cisco VG248 の設定が Cisco Unified Communications Manager 経由で変更されると、更新されます。

詳細については、『*Cisco Unified Communications Manager* アドミニストレーション ガイド』の「ゲー トウェイの設定」と「Cisco Unified IP Phone の設定」の章、および『*Cisco VG248 Analog Phone Gateway Software Configuration Guide*』を参照してください。

### **Cisco VG224 Analog Phone Gateway**

Cisco VG224 Analog Phone Gateway は、17 インチ ラックに設置されるスタンドアロン型 24-FXS ポート 製品です。このゲートウェイを使用すると、複数の構内アナログ電話機や FAX マシン、モデム、スピー カフォンなどを Cisco Unified Communications Manager に登録できます。

このゲートウェイは、H.323、MGCP、SCCP、SIP、および T.38 fax relay をサポートしています。

### **Cisco Voice Gateway 200**

 $\mathbf I$ 

Cisco Unified Communications Voice Gateway(VG200)は、データ ネットワークとの接続用に 10/100BaseT イーサネット ポートを備えています。使用可能なテレフォニー接続は、次のとおりです。

- **•** セントラル オフィス、または PBX との接続用の 1 ~ 4 個の FXO ポート
- **•** POTS テレフォニー デバイスとの接続用の 1 ~ 4 個の FXS ポート
- **•** PSTN との接続用に、1 個または 2 個の Digital Access T1 ポート
- **•** PSTN との接続用に、1 個または 2 個の Digital Access PRI ポート
- **•** Cisco Unified Communications Manager との MGCP または H.323 インターフェイス
	- **–** MGCP モードは、T1/E1 PRI、T1 CAS、FXS、FXO をサポートする (ユーザ側だけが BRI を サポート)。
	- **–** H.323 モードは、E1/T1 PRI、E1/T1 CAS、FXS、および FXO をサポートする。H.323 モード は、E&M、Fax Relay、および G.711 モデムをサポートする。

MGCP VG200 と従来のボイス メッセージ システムとの連動により、Cisco Unified Communications Manager は、ポートをボイスメールボックス、および接続に関連付けることができます。

## **MGCP BRI** コール接続

これまで、ゲートウェイは、Cisco Unified Communications Manager への H.323 シグナリングを使用 して、BRI ISDN 接続の Public Switched Telephone Network(PSTN; 公衆電話交換網)インターフェ イスとして機能していました。

現在、Cisco Unified Communications Manager は、Media Gateway Control Protocol (MGCP; メディア ゲートウェイ コントロール プロトコル)ゲートウェイを使用することで、PSTN への BRI ISDN 接続を 処理することや、一元管理のゲートウェイ インターフェイスとして機能することが可能になっています。 Cisco Unified Communications Manager は、論理接続を使用して、ゲートウェイとの間で MGCP メッ セージおよび ISDN Q.931 メッセージを交換します。この接続では、MGCP メッセージの交換に User Datagram Protocol(UDP; ユーザ データグラム プロトコル)を使用し、バックホール ISDN Q.931 メッ セージの交換に Transmission Control Protocol(TCP; 伝送制御プロトコル)を使用します。

図 [38-1](#page-7-0) は、PSTN に接続されたリモートサイトの BRI トランク ゲートウェイに関するコール処理を一 元化する一般的なシナリオを示しています。BRI トランク上で PSTN に対してコールが送信または受信 される場合、Cisco Unified Communications Manager とゲートウェイ(IOS ルータ ベース)は、ISDN Q.931 メッセージを WAN 経由で交換します。

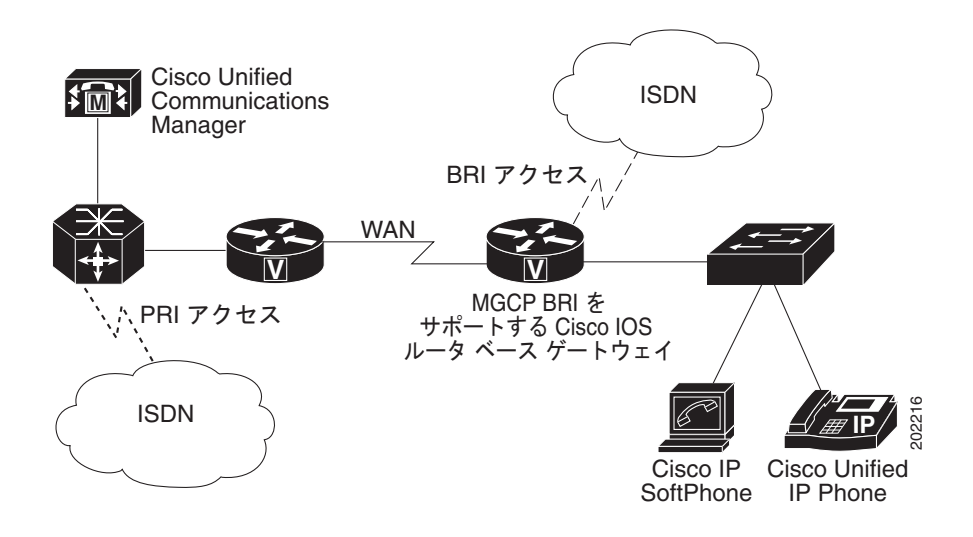

<span id="page-7-0"></span>図 **38-1 MGCP BRI** インターフェイスを使用するトポロジのシナリオ

Cisco Unified Communications Manager に関連する MGCP BRI の詳細については、Cisco.com Web サイ トの『*MGCP-Controlled Backhaul of BRI Signaling in Conjunction with Cisco Unified Communications Manager*』マニュアルを参照してください。

(注) BRI ゲートウェイは、BRI トランクに対して MGCP BRI バックホールだけをサポートしています。BRI 電話機またはステーションはサポートしていません。IOS ゲートウェイは、Skinny Client Control Protocol を使用する BRI 電話機をサポートしています。

Ι

# <span id="page-8-0"></span>スイッチ ベース ゲートウェイ

Cisco Catalyst 4000 および Catalyst 6000 ファミリ スイッチのいくつかのテレフォニー モジュールは、 テレフォニー ゲートウェイの役割を果たします。次の音声ゲートウェイ モジュールを使用すると、既 存の Cisco Catalyst 4000 または Cisco Catalyst 6000 ファミリ デバイスを使用して、ネットワーク内で IP テレフォニーを実装できるようになります。

- **•** ラインカードである Catalyst 6000 音声ゲートウェイ モジュールは、任意の Cisco Catalyst 6000、 または Catalyst 6500 シリーズ スイッチに取り付けます。
- **•** Catalyst 4000 アクセス ゲートウェイ モジュールは、任意の Catalyst 4000 または Catalyst 4500 シ リーズ スイッチに取り付けます。

## **Cisco Catalyst 6000 8-Port Voice T1/E1 and Services Module**

Cisco Catalyst 6000 8-Port Voice T1/E1 and Services Module は、次の機能を備えています。

- **•** 8 個のポートは、次の機能を提供
	- **–** PSTN とのデジタル T1/E1 接続(T1/E1 PRI または T1 CAS)
	- **–** トランスコーディングと会議用のデジタル シグナル プロセッサ(DSP)リソース
- **•** Cisco Unified Communications Manager との MGCP インターフェイス
- **●** ボイス メッセージ システムへの接続(T1 CAS を使用)

ユーザは、T1 モジュール上のポートを T1 接続に使用するか、音声サービス用のネットワーク リソー スとして使用するかを自由に選択できます。同様に、E1 モジュールのポートは、E1 接続に使用するか、 またはネットワーク リソースとして使用できます。ポートは、T1/E1 インターフェイスとして機能する か、またはトランスコーディングや会議をサポートします。

(注) どちらのモジュールも、任意のポート上で DSP 機能をサポートします。しかし、T1 モジュールは、E1 ポート用に設定できません。また、E1 モジュールは、T1 ポート用に設定できません。

FXS ポートを備え MGCP によって制御される Cisco ゲートウェイと同様に、Cisco 6608 T1 CAS ゲー トウェイは、フックフラッシュ転送をサポートします。フックフラッシュ転送は、ボイス メッセージ シ ステムなどのデバイスが別の宛先へ転送を行えるようにするシグナリング手順の定義です。デバイスは T1 CAS ゲートウェイを介して Cisco Unified Communications Manager に接続されていますが、フッ クフラッシュ手順を実行してコールを別の宛先へ転送します。 Cisco Unified Communications Manager は、ブラインド転送でコールを移動することにより、フックフラッシュに応答します。コール転送が完 了すると、オリジナル コールをデバイスに接続した音声チャネルが解放されます。

 $\mathbf I$ 

(注) フックフラッシュ転送をサポートしているのは、E&M T1 ポートのみです。

### **Cisco Catalyst 6000 24 Port FXS Analog Interface Module**

Cisco Catalyst 6000 24 Port FXS Analog Interface Module は、次の機能を備えています。

- **•** 24 ポート RJ-21 FXS モジュール
- **•** V.34/V.90 モデム、ボイス メッセージ システム、IVR、POTS
- **•** Cisco fax relay
- **•** Cisco Unified Communications Manager との MGCP インターフェイス

Catalyst 6000 24 Port FXS Analog Interface Module は、アナログ電話機、会議室のスピーカフォン、お よび FAX マシンとの接続用に、24 個の FXS ポートを備えています。また、SMDI を使用してポートを ボイス メッセージ内線番号に関連付けることにより、従来のボイス メッセージ システムにも接続でき ます。

FXS モジュールは、従来のアナログ デバイスを IP ネットワークに接続できるようにします。アナログ デバイスは、トール バイパス アプリケーション用の IP ネットワーク インフラストラクチャを利用し、 SCCP IP Phone や H.323 エンド ステーションなどのデバイスと通信できます。FXS モジュールは、IP WAN 上で圧縮 FAX 伝送をできるようにする fax relay もサポートし、他のデータ アプリケーション用 に貴重な WAN 帯域幅を保持します。

### **Cisco Communication Media Module**

Catalyst 6500 回線カードである Cisco Communication Media Module (CMM) は、組織が既存の TDM ネットワークを IP 通信ネットワークに接続できるように、T1 ゲートウェイと E1 ゲートウェイを提供 します。Cisco CMM は、PSTN への接続も提供します。Cisco Unified Communications Manager への MGCP、H.323、または SIP インターフェイスを提供する Cisco CMM には、次のインターフェイスお よびサービス モジュールを設定できます。

- **•** PSTN または PBX 接続用には、6 ポート T1 インターフェイス モジュール
- **•** PSTN または PBX 接続用には、6 ポート E1 インターフェイス モジュール
- **•** POTS テレフォニー デバイスの接続用には、24 ポートの FXS インターフェイス モジュール

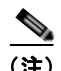

(注) Cisco CMM は Cisco 7600 プラットフォームのシャーシに搭載できます。

### **Cisco Catalyst 4000 Access Gateway Module**

Cisco Catalyst 4000 Access Gateway Module は、Cisco Unified Communications Manager  $\sim \mathcal{D}$  MGCP または H.323 ゲートウェイ インターフェイスを提供します。このモジュールには、次のインターフェ イスおよびサービス モジュールを設定できます。

- **•** FXS および FXO 用の 6 個のポート
- **•** Digital Access PRI および Digital Access T1 用の 2 個の T1/E1 ポート

### **Cisco Catalyst 4224 Voice Gateway Switch**

Cisco Catalyst 4224 Voice Gateway Switch は、小規模な営業所向けのシングルボックス ソリューションを 提供します。Catalyst 4224 は、オンボード Digital Signal Processor (DSP; デジタル シグナル プロセッサ) リソースを使用して、スイッチング、IP ルーティング、音声ゲートウェイ サービスを提供します。 Catalyst 4224 には、マルチフレックス音声と WAN インターフェイス カードで設定できる 4 つのスロッ トがあり、最大 24 のポートを提供します。これらのポートは、次の音声機能をサポートします。

- **•** POTS テレフォニー デバイス用の FXS ポート
- **•** PSTN 接続用の FXO ポート
- **•** Digital Access PRI および Digital Access T1 サービス用の T1 または E1 ポート

Cisco Catalyst 4224 Access Gateway Switch は、Cisco Unified Communications Manager  $\sim \mathcal{D}$  MGCP または H.323 インターフェイスを提供します。

Τ

## <span id="page-10-0"></span>**H.323** ゲートウェイ

H.323 デバイスは、H.323 通信標準に準拠し、LAN およびその他のパケット交換網を介したビデオ会 議を可能にします。H.323 をサポートするサード パーティ製 H.323 デバイス、またはその他の Cisco デ バイス (たとえば、Cisco 2600 シリーズ、3600 シリーズ、または 5300 シリーズのゲートウェイ)を ビデオ会議に追加できます。

### **Cisco IOS H.323** ゲートウェイ

Cisco IOS H.323 ゲートウェイ(たとえば、Cisco 2600、3600、1751、1760、3810 V3、7200、7500、 AS5300、および VG200)は、すべてのルーティング機能を備えています。サポートされている音声 ゲートウェイの機能と設定については、ゲートウェイ タイプごとの資料を参照してください。

### 発信 **FastStart** コール接続

大規模な WAN トポロジ上で IP Phone から発信されたコールの場合、着信側がオフフックにしてコー ルに応答すると、音声クリッピングが発生する可能性があります。H.323 トランクまたはゲートウェイ が Cisco Unified Communications Manager サーバから分離している場合、コールのセットアップ時に H.245 メッセージが多数交換されるため、大幅な遅延が発生する可能性があります。

FastStart 機能を使用すると、2 者間でメディア接続を完了するのに必要な情報が、コール セットアップ の H.225 部分で交換されます。また、この交換により、H.245 メッセージが不要になります。接続する 際は、コールのセットアップ時に 1 回の往復 WAN 遅延が発生します。また、着信側がコールに応答し ても、発信側は音声クリッピングを受信しません。

Cisco Unified Communications Manager は、H.323 発信 FastStart コールを発信するために、Media Termination Point(MTP; メディア ターミネーション ポイント)を使用します。 Cisco Unified Communications Manager は、MTP を割り当て、受信チャネルを開くことで、発信 FastStart コールを 開始します。次に、H.323 Fast Connect 手順により、FastStart 要素を含む SETUP メッセージが着信側 エンドポイントに送信されます。FastStart 要素には、MTP の受信チャネルに関する情報が含まれてい ます。

着信側エンドポイントが H.323 Fast Connect 手順を許可し、FastStart 要素を含む CALL PROCEEDING、 PROGRESS、ALERT、または CONNECT メッセージを送信します。Cisco Unified Communications Manager は、FastStart 要素を受信するとすぐにメディアを接続して、通常の H.245 メッセージ交換で 発生する遅延を回避します。

着信側エンドポイントで H.323 Fast Connect 手順を拒否するには、CONNECT メッセージおよびそれ 以前のすべてのメッセージで FastStart 要素を返さないようにします。この場合、Cisco Unified Communications Manager はそのコールを通常コールとして処理し、以後のメディア カットスルーに MTP を使用します。

Outbound FastStart 機能には MTP が必要です。コールのセットアップ時に MTP を使用できない場合、 コールは FastStart および補助サービスを使用せずに継続されます。すべてのコールで FastStart だけを 使用するには、「Fail call if MTP allocation fails」というサービス パラメータを設定します。このパラ メータは、Cisco Unified CallManager サービスのサービス パラメータの Cluster Wide Parameters (Device-H323)部分にあります。このパラメータを [True] に設定した場合、MTP を使用できないとき は、システムがコールを拒否します。

#### 関連項目

 $\mathbf{r}$ 

『*Cisco Unified Communications Manager* アドミニストレーション ガイド』の「H.323 ゲートウェイの 設定値」

 $\mathbf I$ 

# 音声ゲートウェイ モデルの要約

表 [38-3](#page-11-0) では、Cisco Unified Communications Manager がサポートしている Cisco 音声ゲートウェイを 要約しています。また、サポートされているシグナリング プロトコル、トランク インターフェイス、お よびポート タイプについての情報も記載しています。

#### <span id="page-11-0"></span>表 **38-3** サポートされている音声ゲートウェイ、プロトコル、トランク インターフェイス、およびポート タイプの要約

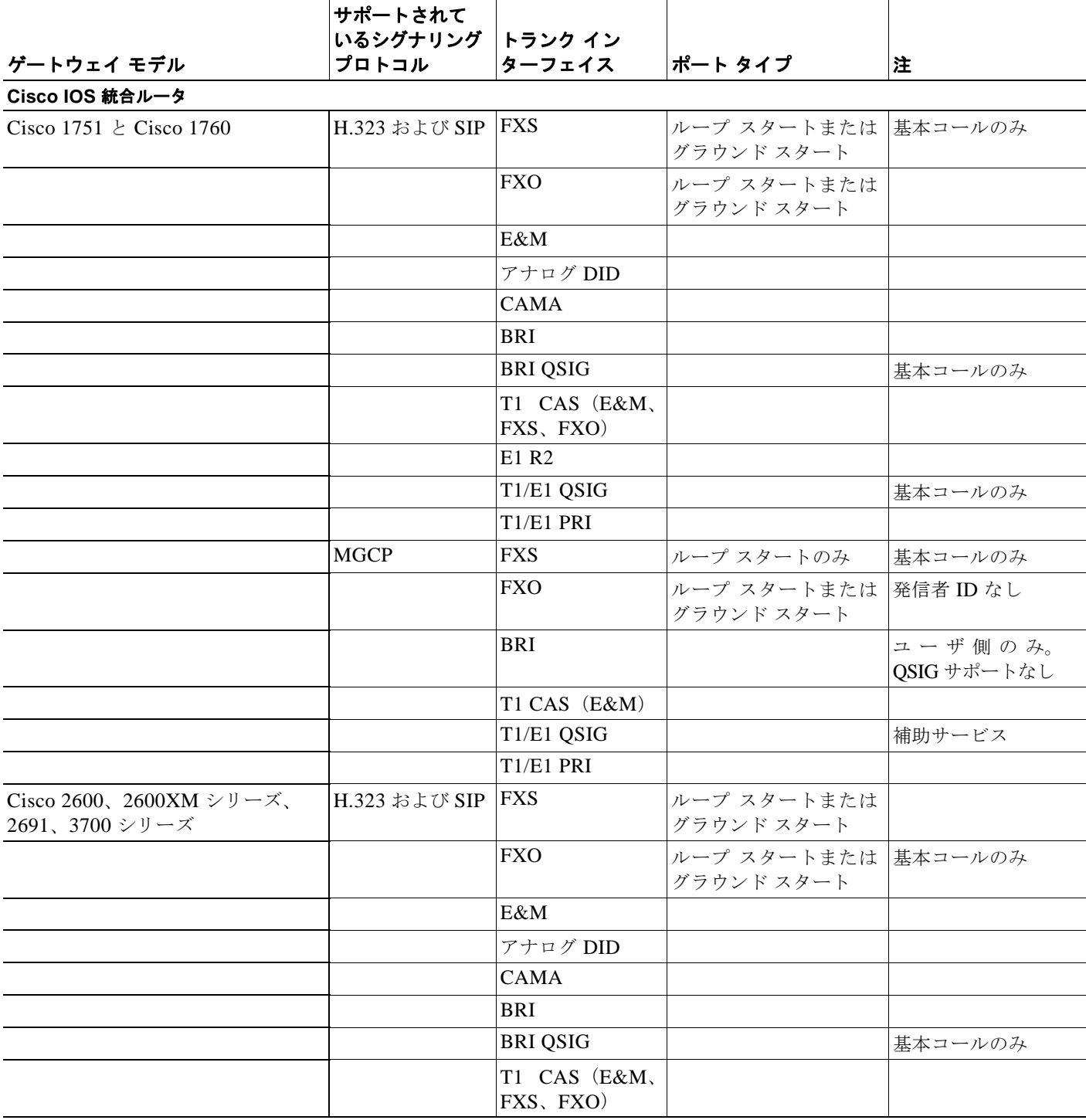

 $\overline{\phantom{a}}$ 

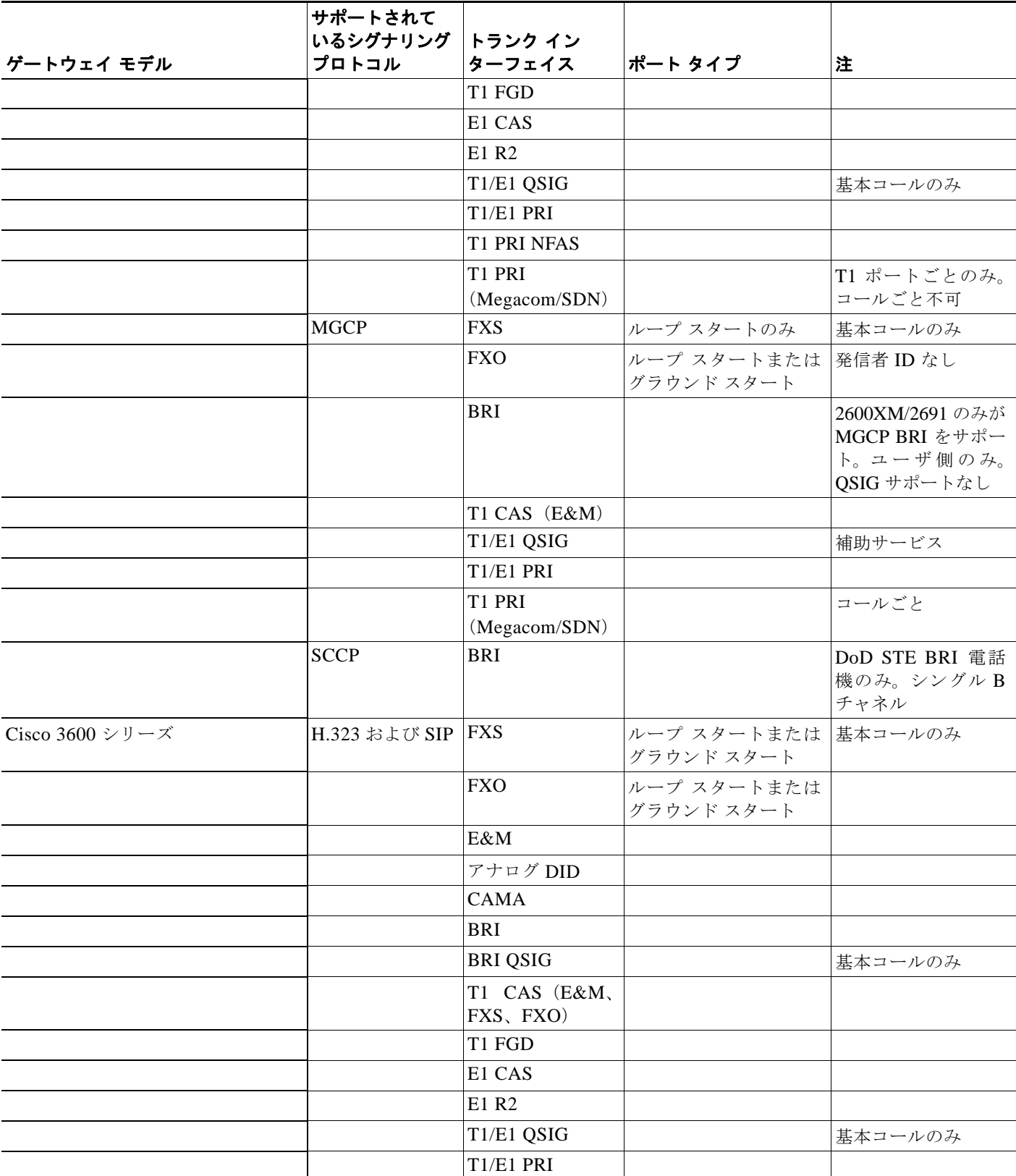

### 表 **38-3** サポートされている音声ゲートウェイ、プロトコル、トランク インターフェイス、およびポート タイプの要約 (続き)

 $\mathsf I$ 

H

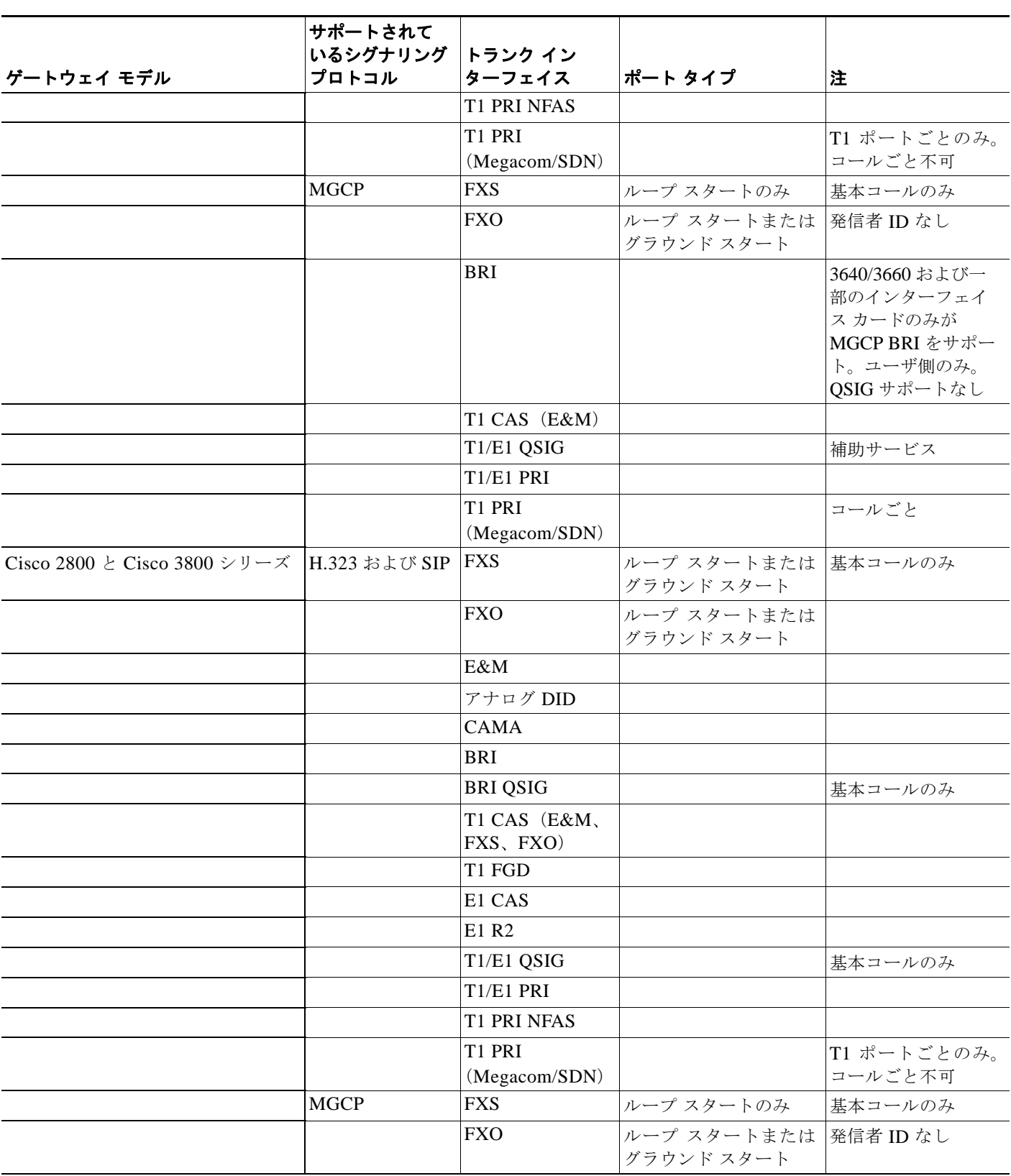

٠

 $\Gamma$ 

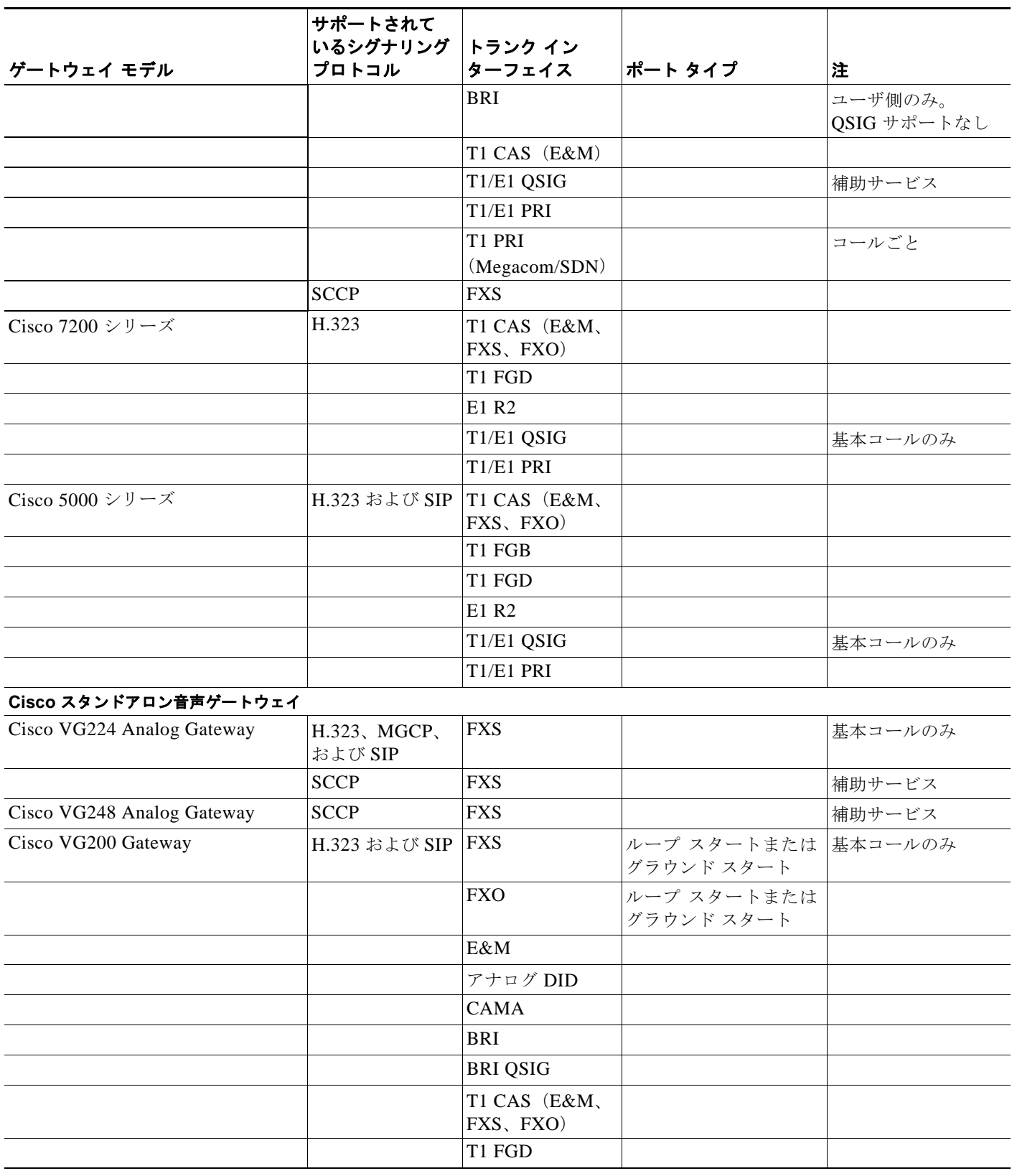

### 表 **38-3** サポートされている音声ゲートウェイ、プロトコル、トランク インターフェイス、およびポート タイプの要約 (続き)

 $\mathsf I$ 

**The Second Second** 

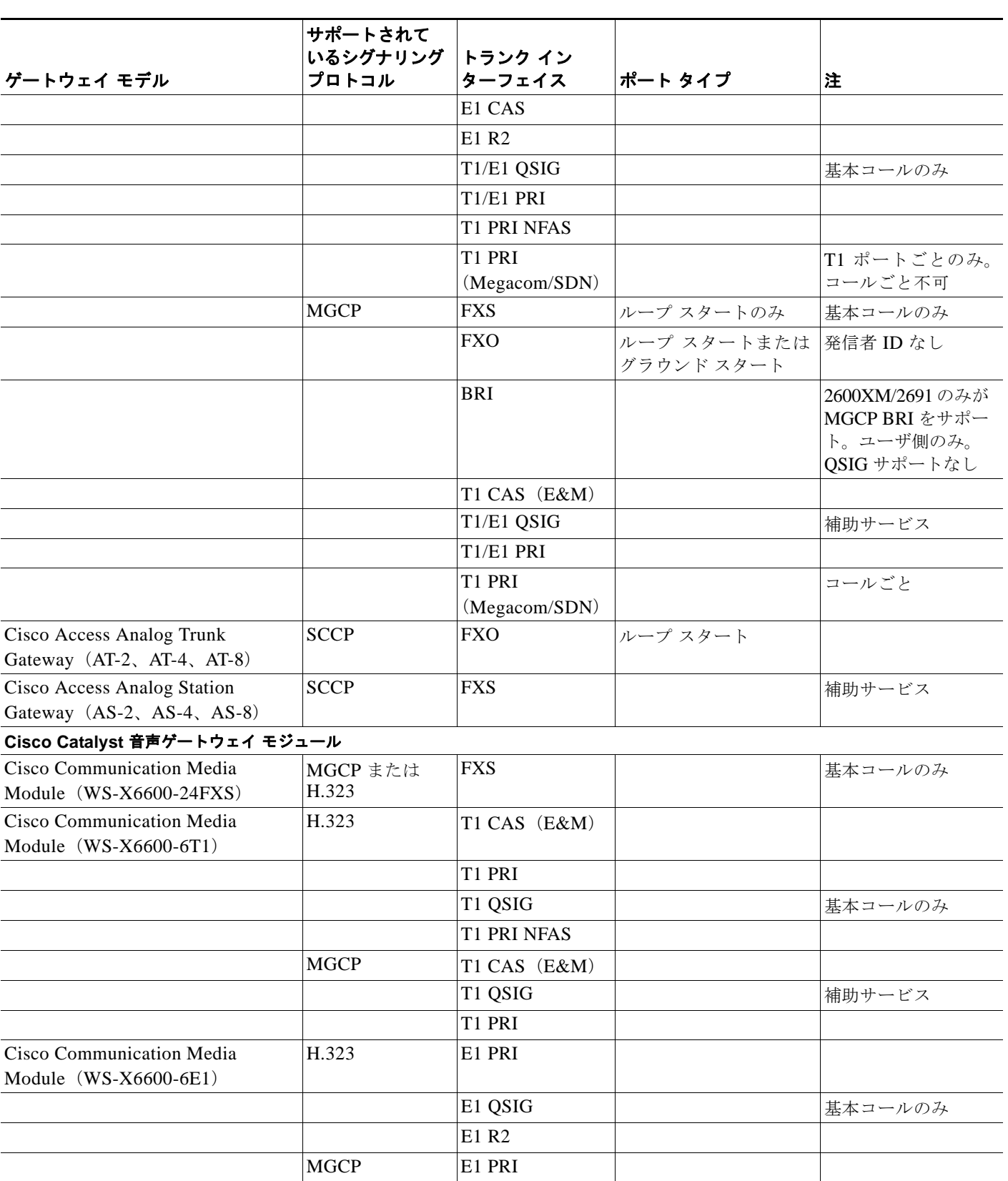

### 表 **38-3** サポートされている音声ゲートウェイ、プロトコル、トランク インターフェイス、およびポート タイプの要約 (続き)

 $\blacksquare$ 

 $\Gamma$ 

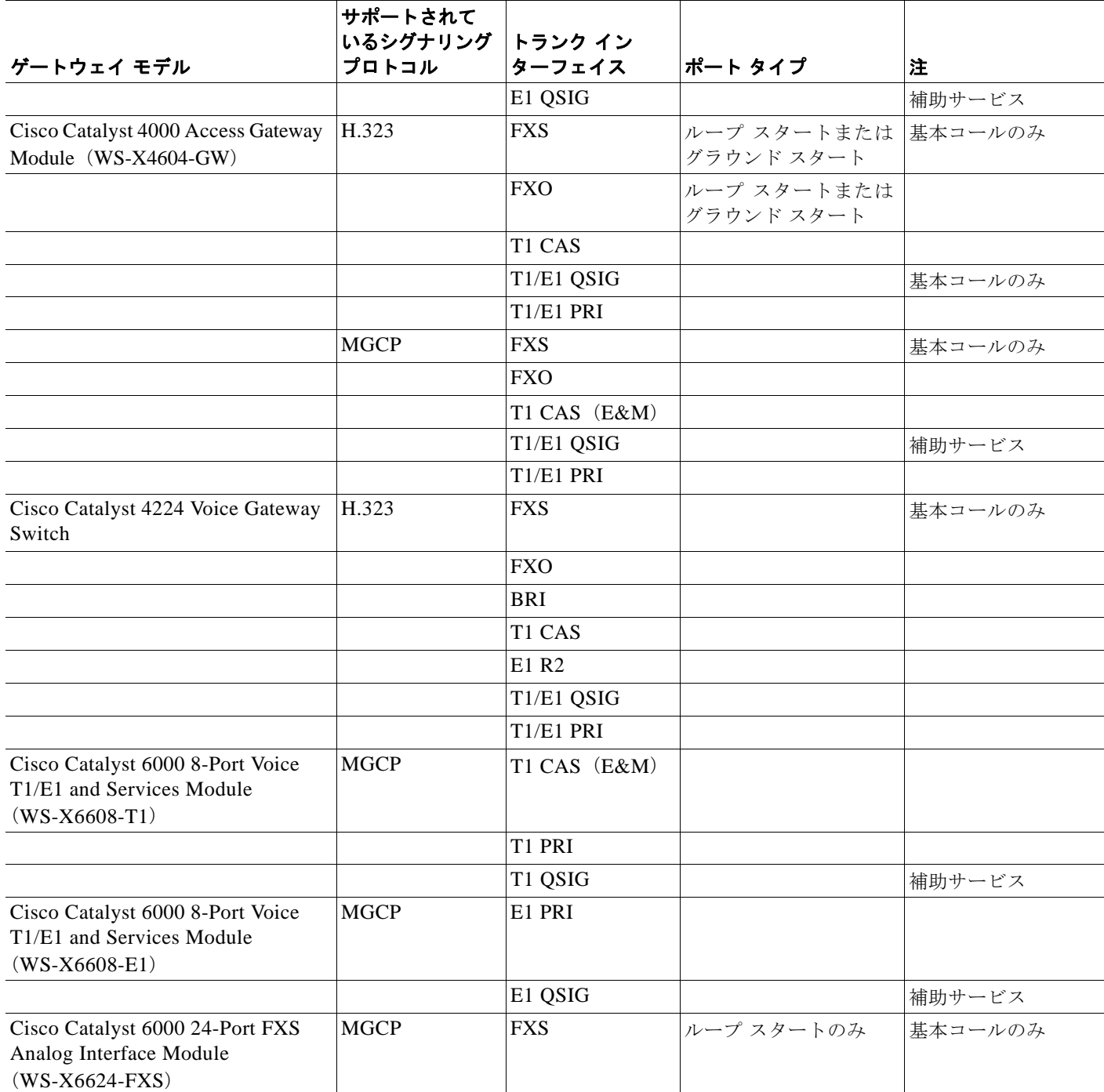

### 表 **38-3** サポートされている音声ゲートウェイ、プロトコル、トランク インターフェイス、およびポート タイプの要約 (続き)

# <span id="page-17-0"></span>ゲートウェイ、ダイヤル プラン、およびルート グループ

ゲートウェイはダイヤル プランを使用して、PSTN、ルート グループ、およびグループ特有のゲート ウェイにアクセスまたはコールします。シスコ ユニファイド コミュニケーション ソリューション内で 使用されるゲートウェイが異なると、ダイヤル プランが設定される場所が異なります。

- **•** Skinny ゲートウェイと MGCP ゲートウェイの両方のダイヤル プラン情報は、Cisco Unified Communications Manager 内に設定します。
- **•** H.323 ベースの Cisco IOS ソフトウェア ゲートウェイにアクセスするためのダイヤル プランは、 Cisco Unified Communications Manager 内に設定します。ダイヤル ピアの場合は、H.323 ベース のゲートウェイ内に設定して、コールをゲートウェイ外にパスします。

ルート グループは、1 つ以上のゲートウェイを指し、preference に基づいてコール ルーティング用の ゲートウェイを選択できます。ルート グループはトランク グループとして機能し、すべてのコールを プライマリ デバイスに伝送して、プライマリが使用できないときは、セカンダリ デバイスを使用します。 1 つ以上のルート リストが、同じルート グループを指すことができます。

所定のルート グループ内のすべてのデバイスは、パスや数字の処理などの同じ特性を共有します。 Cisco Unified Communications Manager では、同一のルート グループに組み込めるゲートウェイと同一の ルート リストに組み込めるルート グループが制限されています。ルーティングの詳細については、「ルー ト プランの概説」(P.16-4)を参照してください。

ルート グループが実行する数字処理は、ルート パターンで実行された数字処理を上書きすることがで きます。ゲートウェイに関連した設定情報により、実際のコール発信方法が指定されます。この設定情 報は、ルート パターン内にある設定情報を上書きできます。

H.323 ゲートウェイではなく H.323 トランクを、ゲートキーパーによって制御されるように設定できま す。つまり、H.323 デバイスにコールが発信される前に、そのデバイスを、ゲートキーパーに正常に照 会しておく必要があります。詳細については、「ゲートキーパーおよびゲートキーパーによって制御され るトランクの設定のチェックリスト」(P.8-4)を参照してください。

着信コールと発信コール用の複数のクラスタは、H.323 トランクを共用できます。しかし、MGCP ベー ス、および Skinny ベースのゲートウェイは、1 つの Cisco Unified Communications Manager クラスタ に専用のままです。

#### 関連項目

- **•** 「ゲートウェイとそのルート [グループおよび電話番号の依存関係レコード」\(](#page-17-1)P.38-18)
- **•** 「Cisco [音声ゲートウェイ」\(](#page-3-0)P.38-4)

## <span id="page-17-1"></span>ゲートウェイとそのルート グループおよび電話番号の依存関係レコード

特定のゲートウェイまたはゲートウェイ ポートがどのルート グループまたは電話番号を使用している かを検索するには、Cisco Unified Communications Manager の管理ページの [ ゲートウェイの設定 (Gateway Configuration)] ウィンドウにある [依存関係レコード(Dependency Records)] リンクをクリッ クします。[ 依存関係レコード要約 (Dependency Records Summary)] ウィンドウに、ゲートウェイまた はポートが使用しているルート グループまたは電話番号に関する情報が表示されます。ルート グルー プまたは電話番号について詳細な情報を検索するには、ルート グループまたは電話番号をクリックして [ 依存関係レコード詳細 (Dependency Records Detail)] ウィンドウを表示します。依存関係レコードがシ ステムで有効にされていない場合は、[ 依存関係レコード要約 (Dependency Records Summary)] ウィン ドウにメッセージが表示されます。

依存関係レコードの詳細については、『*Cisco Unified Communications Manager* アドミニストレーション ガイド』の「依存関係レコードへのアクセス」、「ゲートウェイの削除」、および「電話機からの電話番号 の削除」を参照してください。

ן

#### 関連項目

- **•** [「ゲートウェイ、ダイヤル](#page-17-0) プラン、およびルート グループ」(P.38-18)
- **•** 「Cisco [音声ゲートウェイ」\(](#page-3-0)P.38-4)

# <span id="page-18-0"></span>ゲートウェイとローカル ルート グループ機能

発信側デバイスのローカル ルート グループのデバイス プール設定に基づいて、特殊な仮想ローカル ルート グループを実際のルート グループに別々にバインドすることができます。したがって、ロケー ルが異なっている電話機など、複数のデバイスで同一のルート リストおよびルート パターンを使用で きます。Cisco Unified Communications Manager では、ローカル エンド用の適切なゲートウェイが選 択されます。

ローカル ルート グループ機能が使用されている場合は、ゲートウェイの設定が変更されます。具体的 には、ゲートウェイに関する次のフィールドの設定です。

- **•** [ 着信側変換 CSS(Called Party Transformation CSS)]
- **•** [ デバイスプールの着信側変換 CSSを使用 (Use Device Pool Called Party Transformation CSS)]

詳細については、『*Cisco Unified Communications Manager* 機能およびサービス ガイド』の「ローカル ルート グループ」の章を参照してください。

# <span id="page-18-1"></span>ゲートウェイと発信側正規化機能

 $\mathbf{r}$ 

E.164 標準に準拠する発信側正規化は、一部の電話機のダイヤル機能を拡張し、コールが地理上の複数 の場所にルーティングされる場合の折返し機能を強化します。この機能を利用することで、着信側は、 電話機の通話履歴ディレクトリに記録されている電話番号を修正しなくても折返しコールを発信できま す。また、発信側正規化では、電話番号をグローバル化およびローカライズして、電話機に適切な発信 側番号を表示することもできます。

発信側正規化を設定すると、コールが IP WAN を通じて複数のロケーションにルーティングされる場合 のトール バイパスの問題を軽減できます。また、コールの発信元を Cisco Unified Communications Manager で識別して、発信側の番号をグローバル化またはローカライズし、電話機ユーザに提供できます。

SIP トランクおよび MGCP ゲートウェイでは、コールにおける国際エスケープ文字 + の送信がサポー トされています。H.323 プロトコルでは国際エスケープ文字 + がサポートされていないため、H.323 ゲートウェイまたはトランクでは + はサポートされません。+ をサポートするゲートウェイを経由した 発信コールの場合、Cisco Unified Communications Manager は、+ およびダイヤルされた番号をゲート ウェイまたはトランクに送信できます。+ をサポートしないゲートウェイ経由の発信コールの場合、 Cisco Unified Communications Manager がゲートウェイまたはトランクにコール情報を送信すると、国 際エスケープ文字 + が除去されます。

SIP は、番号タイプをサポートしていないため、SIP トランク経由のコールは、着信発呼者の不明番号 (プレフィックスと桁除去)の設定値だけをサポートします。

ゲートウェイに対してこの機能を設定する方法については、『*Cisco Unified Communications Manager* 機能およびサービス ガイド』の「発信側の正規化」の章を参照してください。

国際エスケープ文字 + を設定することで、発信側番号をグローバル化できます。国際エスケープ文字 + については、「国際エスケープ文字 + の使用」の項を参照してください。

# <span id="page-19-0"></span>**H.323** トランクを経由した着信コールへの国際エスケープ 文字 **+** の適用

H.323 プロトコルでは、国際エスケープ文字 + はサポートされていません。国際エスケープ文字 + を含 めた正しいプレフィックスが、H.323 ゲートウェイまたはトランク経由での着信コールに適用されるよう にするには、サービス パラメータ、デバイス プール、H.323 ゲートウェイ、または H.323 トランクの ウィンドウで着信の着呼側設定を設定する必要があります。つまり、着信の着呼側設定を設定すること により、着信コールが H.323 ゲートウェイまたはトランクから着信したときに、Cisco Unified Communications Manager によって着信側番号がトランクまたはゲートウェイにもともと送信された値 に変換されるようになります。

たとえば、H.323 ゲートウェイまたはトランクを介した着信コールに対する SAF またはコール制御ディ スカバリにおいて、正しい DN パターンが使用されるようにするには、サービス パラメータ、デバイス プール、または H.323(ゲートキーパー制御でない)トランクのウィンドウで着信の着呼側設定を設定 する必要があります。詳細については、次の例を参照してください。

- 発信者が +19721230000 (Cisco Unified Communications Manager A) にコールを発信します。
- **•** Cisco Unified Communications Manager A は +19721230000 を受信し、コールを H.323 トランク に送信する前にこの番号を 55519721230000 に変換します。このケースでは、[国際(International)] タ イプのコールでは、国際エスケープ文字 + を削除して、555 を先頭に付加する設定になっています。
- **•** トランクからのこの着信コールで、Cisco Unified Communications Manager B は 55519721230000 を 受信し、この番号を再度 +19721230000 に変換して、発信者がもともと送信した値を番号分析で使 用できるようにします。このケースでは、着信の着呼側設定において、[ 国際 (International)] タイ プの着信側番号では、555 を削除して、+1 を先頭に付加する設定になっています。

サービス パラメータでは、Cisco CallManager サービスがサポートされています。サービス パラメータを設定 するには、Cisco CallManager サービスの [サービスパラメータ設定(Service Parameter Configuration)] ウィン ドウで [詳細設定(Advanced)] をクリックして、[H.323(H.323)] ペインで次のパラメータを検索します。

- **•** [ 着信の着呼側国内番号プレフィックス (Incoming Called Party National Number Prefix)](H.323)
- **•** [着信の着呼側国際番号プレフィックス(Incoming Called Party International Number Prefix)](H.323)
- **•** [着信の着呼側の加入者番号プレフィックス(Incoming Called Party Subscriber Number Prefix)](H.323)
- **•** [ 着信の着呼側不明番号プレフィックス (Incoming Called Party Unknown Number Prefix)](H.323)

これらのサービス パラメータを使用すると、着信コールに対して、番号タイプ フィールドに基づいて 着信側番号にプレフィックス番号を付加できます。また、プレフィックスを適用する前に、先頭の一定数 の桁を削除することもできます。これらのパラメータ フィールドを設定することによって、プレフィック スの付加および特定の桁数の削除を行うには、x:y という式を使用します。x は、着信側番号に追加する プレフィックスを、y は削除する桁数を表します。プレフィックスと削除桁数はコロンで区切ります。 たとえば、このフィールドに 91010:6 と入力すると、6 桁が削除された後、着信側番号の先頭に 901010 が追加されます。この例では、国内コール 2145551234 は 910101234 となります。削除可能な桁数は 最大 24 桁であり、追加可能なプレフィックスの桁数は最大 16 桁です。

# <span id="page-19-1"></span>ゲートウェイのフェールオーバーとフォールバック

この項では、Cisco 音声ゲートウェイが Cisco Unified Communications Manager のフェールオーバー とフォールバックの状況をどのように処理するかを説明します。次のトピックがあります。

ן

- **•** 「MGCP [ゲートウェイ」\(](#page-20-0)P.38-21)
- **•** 「IOS H.323 [ゲートウェイ」\(](#page-20-1)P.38-21)
- **「[Cisco VG248 Analog Phone Gateway](#page-21-1)」 (P.38-22)**

# <span id="page-20-0"></span>**MGCP** ゲートウェイ

Cisco Unified Communications Manager フェールオーバーを処理するため、MGCP ゲートウェイは、 Cisco Unified Communications Manager グループに従ってまとめられ、そのゲートウェイに割り当てら れたデバイス プールに対して定義されている、Cisco Unified Communications Manager のリストを受 け取ります。Cisco Unified Communications Manager グループには、ゲートウェイが使用する 1 台、2 台、または 3 台の Cisco Unified Communications Manager が優先順位にしたがってリストされていま す。リスト内の 1 番目の Cisco Unified Communications Manager に障害が発生すると、2 番目の Cisco Unified Communications Manager が使用されます。1 番目と 2 番目の Cisco Unified Communications Manager に障害が発生すると、3 番目の Cisco Unified Communications Manager が使用されます。

フォールバックは、ゲートウェイが 2 番目または 3 番目の Cisco Unified Communications Manager に フェールオーバーするときに、優先順位の高い Cisco Unified Communications Manager を回復するプ ロセスです。Cisco MGCP ゲートウェイは、優先順位の高い Cisco Unified Communications Manager の状態を定期的に確認します。優先順位の高い Cisco Unified Communications Manager が作動可能に なると、再び使用可能のマークが付けられます。次にゲートウェイは、すべてのコールがアイドル状態 になるか、24 時間以内のどちらかの早い時点で、優先順位が最も高く、使用可能な Cisco Unified Communications Manager に戻ります。管理者は、フォールバックを強制的に実行できます。実行する には、優先順位の低い Cisco Unified Communications Manager を停止するか(コールは保持される)、 ゲートウェイを再起動するか(コールは保持される)、Cisco Unified Communications Manager をリセッ トします(コールは終了する)。

 $\mathbf I$ 

(注) Skinny Client Control Protocol (SCCP) ゲートウェイは、MGCP ゲートウェイと同様に、Cisco Unified Communications Manager の冗長性、フェールオーバー、およびフォールバックを処理します。

## <span id="page-20-1"></span>**IOS H.323** ゲートウェイ

Cisco IOS ゲートウェイも、Cisco Unified Communications Manager フェールオーバーの状況を処理し ます。Cisco IOS リリース 12.1(2)T では、**dial-peer** コマンドと **voice class** コマンドのいくつかの機能 拡張を使用して、冗長化された Cisco Unified Communications Manager を Cisco IOS ゲートウェイが サポートできるようになりました。**h225 tcp timeout** *seconds* コマンドは、Cisco IOS ゲートウェイが H.323 コールのセットアップ用に H.225 制御接続を確立するのに要する時間を指定します。Cisco IOS ゲートウェイは、プライマリ Cisco Unified Communications Manager との H.225 接続を確立できな かった場合、別の **dial-peer** ステートメントで定義された 2 番目の Cisco Unified Communications Manager との接続を試行します。Cisco IOS ゲートウェイは、次に高い **preference** 設定値を指定する **dial-peer** ステートメントに移動します。

```
次の例は、H.323 ゲートウェイのフェールオーバー設定を示しています。
```

```
interface FastEthernet0/0
   ip address 10.1.1.10 255.255.255.0
dial-peer voice 101 voip
   destination-pattern 1111
   session target ipv4:10.1.1.101
   preference 0
   voice class h323 1
dial-peer voice 102 voip
   destination-pattern 1111
   session target ipv4:10.1.1.102
   preference 1
   voice class h323 1
voice class h323 1
   h225 timeout tcp establish 3
```
(注) トラブルシューティングとファイアウォールの設定を簡単にするため、コールの設定時に H.323 に常に 特定のソース IP アドレスを使用させるよう、新しい voip-gateway voip bind srcaddr コマンドを使用 することをお勧めします。このコマンドを使用しない場合、設定時に使用されるソース アドレスが、プ ロトコル (RAS、H.225、H.245、または RTP)に応じて異なる場合があります。

## <span id="page-21-1"></span>**Cisco VG248 Analog Phone Gateway**

Cisco VG248 Analog Phone Gateway は、クラスタ処理とフェールオーバーで Skinny Client Control Protocol(SCCP)をサポートしています。

# <span id="page-21-0"></span>ゲートウェイ間のコール転送

Cisco Unified Communications Manager の管理ページを使用すると、[ ゲートウェイの設定 (Gateway Configuration)] を使用するか、クラスタ全体のサービス パラメータを設定することで、ゲートウェイを OnNet (内部) ゲートウェイまたは OffNet (外部) ゲートウェイとして設定できます。この設定では、 クラスタ全体のサービス パラメータである Block OffNet to OffNet Transfer を併用して、ゲートウェイ 経由のコール転送が可能かどうかを判別します。

同一のゲートウェイを使用して OnNet コールと OffNet コールの両方をルーティングするには、ゲート ウェイを 2 つの異なるルート パターンに関連付けます。1 つのゲートウェイを [OnNet] および [OffNet] にし、それぞれの [デバイスの上書きを許可(Allow Device Override)] チェックボックスをオフにします。

## ゲートウェイの設定を使用した転送機能の設定

Cisco Unified Communications Manager の管理ページの [ゲートウェイの設定(Gateway Configuration)] を 使用すると、ゲートウェイを [OffNet] または [OnNet] として設定できます。そのゲートウェイを経由 してネットワークに転送されるコールは、それぞれ OffNet または OnNet と見なされます。[ ゲートウェ イの設定 (Gateway Configuration)] ウィンドウの [ コールの分類 (Call Classification)] フィールドを使 用して、ゲートウェイを [OffNet]、[OnNet]、または [Use System Default] として設定します。これら の設定については、表 [38-4](#page-22-0) を参照してください。

[ルート パターンの設定(Route Pattern Configuration)] ウィンドウには [コールの分類(Call Classification)] ドロップダウン リスト ボックスが用意されています。[ コールの分類 (Call Classification)] を使用する と、ルート パターンを [OffNet] または [OnNet] として設定できます。[ コールの分類 (Call Classification)] を [OffNet] に設定し、[ デバイスの上書きを許可 (Allow Device Override)] チェック ボックスをオフにすると、このルート パターンを使用する発信コールは OffNet と見なされます ([OnNet] に設定し、チェックボックスをオフにすると、発信コールは OnNet と見なされます)。

同一のゲートウェイを使用して OnNet コールと OffNet コールの両方をルーティングするには、ゲート ウェイを 2 つの異なるルート パターンの OnNet と OffNet に関連付け、それぞれの [デバイスの上書きを 許可 (Allow Device Override)] チェックボックスをオフにします。発信コールの場合、発信デバイス設 定により、[ デバイスの上書きを許可 (Allow Device Override)] チェックボックスがオンになっているか が判別され、コールが OnNet または OffNet として分類されます。

ルート パターン設定において、[ コールの分類 (Call Classification)] を [OnNet] として設定し、[ デバイ スの上書きを許可 (Allow Device Override)] チェックボックスをオンにし、ルート パターンを OffNet ゲートウェイに関連付けた場合、発信コールは OffNet と見なされます。

Ι

<span id="page-22-0"></span>

| 設定名                | 説明                                                                                               |
|--------------------|--------------------------------------------------------------------------------------------------|
| <b>OffNet</b>      | この設定は、ゲートウェイを外部ゲートウェイとして識別します。<br>OffNet として設定されているゲートウェイからコールが転送される<br>と、外部呼び出し音が宛先デバイスに送信されます。 |
| <b>OnNet</b>       | この設定は、ゲートウェイを内部ゲートウェイとして識別します。<br>OnNet として設定されているゲートウェイからコールが転送される<br>と、内部呼び出し音が宛先デバイスに送信されます。  |
| Use System Default | この設定は、Cisco Unified Communications Manager クラスタ全体<br>のサービス パラメータである Call Classification を使用します。  |

表 **38-4 [**ゲートウェイの設定**(Gateway Configuration)]** の **[**コールの分類**(Call Classification)]** 設定

# **Call Classification** サービス パラメータを使用した転送機能の設定

すべてのゲートウェイを OffNet (外部) または OnNet (内部) として設定するには、次の 2 つの手順を 実行します。

- **1.** Cisco Unified Communications Manager クラスタ全体のサービス パラメータである Call Classification を使用します。
- **2.** [ゲートウェイの設定(Gateway Configuration)] ウィンドウの [コールの分類(Call Classification)] フィールドで、個々のゲートウェイを [Use System Default] に設定します。

## サービス パラメータを使用した転送機能のブロック

ブロック転送を使用すると、外部デバイス間の転送を制限できるため、不正なアクティビティが防止さ れます。次のデバイスを OnNet (内部) または OffNet (外部) として Cisco Unified Communications Manager に設定できます。

- **•** H.323 ゲートウェイ
- **•** MGCP FXO トランク
- **•** MGCP T1/E1 トランク
- **•** クラスタ間トランク
- **•** SIP トランク

OffNet コールが外部デバイス (OffNet として設定されているデバイス)に転送されないようにする場 合は、Cisco Unified Communications Manager クラスタ全体のサービス パラメータである Block OffNet to OffNet Transfer を [True] に設定します。

ブロック済みとして設定されている OffNet ゲートウェイにユーザがコールを転送しようとすると、コー ル転送できないことを示すメッセージがユーザの電話機に表示されます。

#### 関連項目

 $\mathbf I$ 

- **•** 『*Cisco Unified Communications Manager* アドミニストレーション ガイド』の「ルート パターン の設定」
- **•** 『*Cisco Unified Communications Manager* アドミニストレーション ガイド』の「ゲートウェイの設定」
- **•** 『*Cisco Unified Communications Manager* アドミニストレーション ガイド』の「トランクの設定」

# <span id="page-23-0"></span>ゲートウェイの **H.235** のサポート

この機能を使用すると、Cisco Unified Communications Manager ゲートウェイは 2 つの H.235 エンド ポイント間で共有シークレット (Diffie-Hellman 鍵)や他の H.235 データを自動的にパススルーするの で、この 2 つのエンドポイントで安全なメディア チャンネルを確立できます。

詳細については、『*Cisco Unified Communications Manager* セキュリティ ガイド』を参照してください。

# <span id="page-23-1"></span>参考情報

#### 関連項目

- **•** [「ゲートウェイの設定チェックリスト」\(](#page-1-0)P.38-2)
- **•** 「MGCP BRI [ゲートウェイの設定チェックリスト」\(](#page-2-0)P.38-3)
- **•** 「Cisco [音声ゲートウェイ」\(](#page-3-0)P.38-4)
- **•** [「ゲートウェイ、ダイヤル](#page-17-0) プラン、およびルート グループ」(P.38-18)
- **•** [「ゲートウェイとローカル](#page-18-0) ルート グループ機能」(P.38-19)
- **•** [「ゲートウェイと発信側正規化機能」\(](#page-18-1)P.38-19)
- **•** [「ゲートウェイのフェールオーバーとフォールバック」\(](#page-19-1)P.38-20)
- **•** [「ゲートウェイ間のコール転送」\(](#page-21-0)P.38-22)
- **•** [「ゲートウェイの](#page-23-0) H.235 のサポート」(P.38-24)
- **•** 「IP テレフォニー [プロトコルの概要」\(](#page-0-0)P.39-1)
- **•** 「Cisco Unified Communications Manager トランク タイプの概要」(P.41-1)
- **•** 「ルート プランの概説」(P.16-4)
- **•** 「ゲートキーパーとトランク」(P.8-12)
- **•** 『*Cisco Unified Communications Manager* アドミニストレーション ガイド』の「ゲートウェイの設定」
- **•** 『*Cisco Unified Communications Manager* アドミニストレーション ガイド』の「Cisco Unified Communications Manager へのゲートウェイの追加」
- **•** 『*Cisco Unified Communications Manager* アドミニストレーション ガイド』の「ゲートウェイの設 定値」
- **•** 『*Cisco Unified Communications Manager* アドミニストレーション ガイド』の「特定のゲートウェ イの検索」
- **•** 『*Cisco Unified Communications Manager* アドミニストレーション ガイド』の「電話番号の設定値」
- **•** 『*Cisco Unified Communications Manager* 機能およびサービス ガイド』の「ローカル ルート グループ」

Τ

- **•** 『*Cisco Unified Communications Manager* 機能およびサービス ガイド』の「発信側の正規化」
- **•** 「国際エスケープ文字 + の使用」(P.16-23)

#### 参考資料

- **•** 『*Cisco Unified Communications Solution Reference Network Design (SRND)*』
- **•** 『*Configuring Cisco Unified Communications Voice Gateways*』
- **•** 『*Implementing Fax Over IP on Cisco Voice Gateways*』
- **•** 『*Cisco IOS Fax and Modem Services over IP Application Guide*』

 $\overline{\phantom{a}}$ 

- **•** 『*Cisco VG248 Analog Phone Gateway Software Configuration Guide*』
- **•** 『*Cisco VG248 Analog Phone Gateway Hardware Installation Guide*』
- **•** 『*Cisco Voice Gateway Router Interoperability with Communications Manager*』
- **•** 『*Cisco IOS Voice Configuration Library*』
- **•** 『*Cisco IOS H.323 Configuration Guide*』
- **•** 『*Cisco IOS MGCP and Related Protocols Configuration Guide*』
- **•** 『*Cisco IOS SIP Configuration Guide*』
- **•** 『*Cisco Unified Communications Manager* セキュリティ ガイド』

 $\blacksquare$ 参考情報

 $\mathsf I$